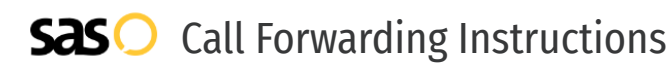

# Simple Mobile **Call Forwarding.** Everything You **Need to Know.**

![](_page_0_Picture_2.jpeg)

## **How do I turn on call forwarding on a Simple Mobile phone?**

How To Activate Immediate Call Forwarding:

- 1. From your mobile device, tap the Phone icon.
- 2. Tap the 3-dot Menu icon.
- 3. Tap Settings, then tap Calls.
- 4. Tap Call Forwarding.
- 5. Tap the Always Forward option.
- 6. Enter 1 followed by the 10-digit phone number you want to forward to.
- 7. Tap Turn On.

## **How do I turn off call forwarding on a Simple Mobile phone?**

#### How To Deactivate:

- 1. From your mobile device, tap the Phone icon.
- 2. Tap the 3-dot Menu icon.
- 3. Tap Settings, then tap Calls.
- 4. Tap Call Forwarding.
- 5. Tap the Always Forward option.
- 6. Tap Turn Off.

#### **1. Get started**

Start by forwarding your calls to SAS.

#### **2. Check it**

Call your business from another phone to ensure you're forwarded.

#### **3. Have issues**

Call your forward number directly to check if the line is working, and try to forward your calls again.

#### **4. We're here**

Call 866-688-8912 or visit [www.specialtyansweringservice.net](http://www.specialtyansweringservice.net)

#### $\propto$ **Hello**

Call forwarding is how you get your businesses telephone calls to SAS

![](_page_0_Picture_30.jpeg)

#### **Easy**

No installation necessary - call forwarding is probably already active on your line

![](_page_0_Picture_33.jpeg)

### **Goodbye**

Cancel call forwarding when you're ready to answer your own calls again

## Simple Mobile **Call Forwarding FAQs.**

![](_page_1_Picture_1.jpeg)

![](_page_1_Picture_2.jpeg)